SGH-X500

Printed in KoreaCode No.: GH68-09788AFrench. 05/2006. Rev.1.

**MÉMENTO**

World Wide Web

http://www.samsungmobile.com

Ce mémento explique comment configurer votre téléphone et donne une description rapide de ses

fonctions principales.

### *Arborescence des menus*

- , date
- <sub>o</sub>ne
- ies
- 9.5 Services réseau
- 9.6 Sécurité
- -

- 3.4 Réveil
- 3.5 Calculatrice3.6 Convertisseur
- 3.7 Minuteur

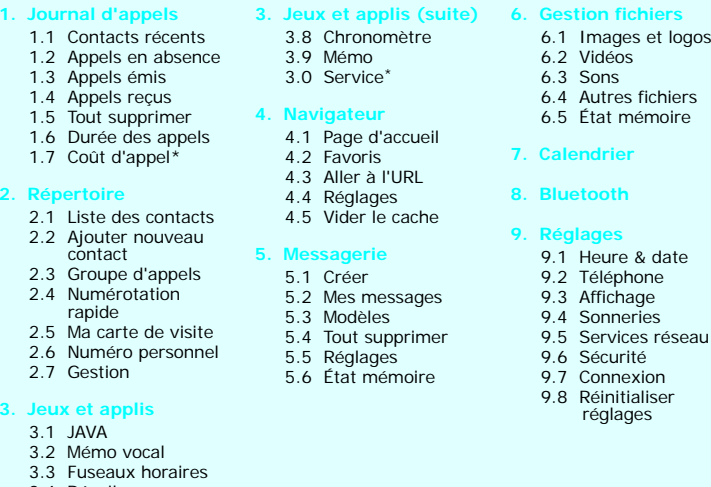

\* S'affiche uniquement si la fonction est prise en charge par votre carte SIM.

- 
- 
- 

Utilisez les touches de navigation  $(\overline{\phantom{A}}_n, \underline{\phantom{A}}_n)$ ,  $[\overline{\phantom{A}}_n, \overline{\phantom{A}}_n]$ ) pour accéder à vos menus favoris.

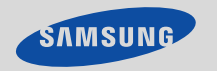

### *Installation de la carte SIM et de la batterie*

1. Retirez le couvercle de la batterie et mettez la carte SIM en place.

- 1. En mode veille, appuyez sur la touche écran l
- 2. Sélectionnez **Réglages** ¤ **Téléphone** ¤ **Raccourcis**.
- 3. Sélectionnez une touche.
- 4. Appuyez sur la touche écran **Options** et sélectionnez **Changer**.
- 5. Sélectionnez le menu à attribuer à la touche.

Les libellés affichés en bas de l'écran indiquent les fonctions attribuées aux touches écran. Appuyez sur ...] ou pour exécuter<br>la fonction indiquée.

2. Installez la batterie et remettez le couvercle en place.

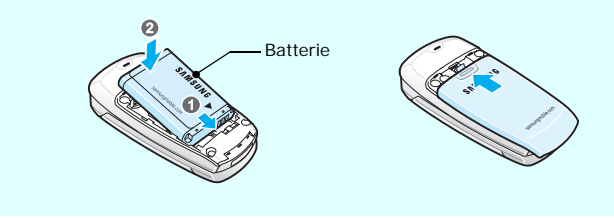

# Couvercle de la batterie

### *Chargement de la batterie*

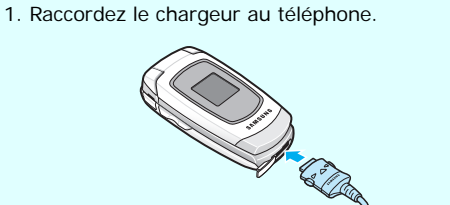

2. Une fois la batterie rechargée, débranchez le chargeur.

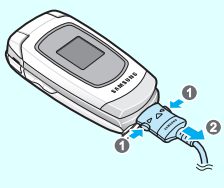

**Remarque** : Ne retirez pas la batterie du téléphone sans avoir préalablement débranché le chargeur. Vous risqueriez d'endommager le téléphone.

Vers le secteur

# *Réglage du volume*

Utilisez les touches de volume pour régler le volume de l'écouteur. Appuyez sur ces touches pour augmenter ou diminuer le volume.

- 1. Maintenez enfoncée pour allumer le téléphone.
- 2. Pour éteindre le téléphone, maintenez enfoncée pendant plus de deux secondes.

### *Sélection d'une sonnerie et réglage de son volume*

- 1. En mode veille, saisissez l'indicatif régional et le numéro de téléphone, puis appuyez sur  $\Box$ .
- 2. Pour mettre fin à l'appel, appuyez sur  $\sqrt{s}$
- 1. En mode veille, appuyez sur la touche écran **Menu**.
- 2. Sélectionnez **Réglages** ¤ **Sonneries** ¤ **Appels entrants**.
- 3. Sélectionnez une sonnerie.
- 4. Réglez le volume de la sonnerie.
- 5. Appuyez sur la touche écran **Enreg.** pour valider vos réglages.

#### Réseau GPRS回顾

### *Rappel des derniers numéros composés*

- 1. En mode veille, appuyez sur  $\Box$
- 2. Appuyez sur **Haut** ou **Bas** pour sélectionner un numéro.
- 3. Appuyez sur **pour composer le numéro.**

### *Utilisation des menus*

En mode veille, appuyez sur la touche écran **Menu** pour accéder au menu principal.

- $T$ ul Puissance du signal reçu
- Appel en cours  $\mathcal{C}^*$
- $\aleph^*$ Hors zone de couverture. Vous ne pouvez ni passer ni recevoir d'appels.

En mode veille, maintenez **#** enfoncée pour désactiver tous les sons du téléphone. Répétez l'opération pour revenir en mode normal.

**Touche numérotation**<br>Permet d'appeler un<br>correspondant et de répondre à un appel. En mode veille, permet d'afficher la liste des derniers numéroscomposés.

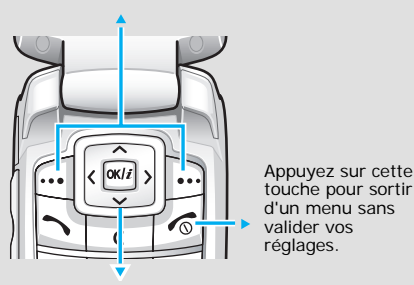

**confirmation**<br>En mode veille, permet de lancer<br>le navigateur WAP. Permet de<br>sélectionner une option en<br>surbrillance ou de confirmer un réglage.

**Touche marche/arrêt<br>/sortie de menu**<br>Permet d'allumer ou d'éteindre<br>le téléphone lorsqu'elle est<br>maintenue enfoncée. Permet<br>de mettre fin à un appel.

- 1. En mode veille, appuyez sur la touche écran **Menu**.
- 2. Sélectionnez un menu à l'aide des touches de navigation et appuyez sur la touche écran Sélect. ou <u>exil.</u>
- 3. Utilisez les touches de navigation pour parcourir les sous-menus, le cas échéant. Appuyez sur la touche écran **Sélect**. ou **au** pour accéder au sous-menu.

- 1. Appuyez sur les touches **2** à **9** pour commencer la saisie d'un mot. Appuyez sur les touches une seule fois par lettre voulue. Exemple : Appuyez sur **7**, **2**, **5**, **8** et **8** pour saisir "SALUT". Le mode T9 essaie d'identifier le mot que vous souhaitez saisir. Le mot affiché peut changer au fur et à mesure de la saisie.
- 2. Saisissez le mot en entier avant de modifier ou de supprimer un caractère.
- 3. Lorsque le mot affiché est correct, passez à l'étape 4. Sinon, appuyez sur **0** pour afficher d'autres mots correspondant à votre saisie.
- 4. Appuyez sur **#** pour insérer un espace et saisir le mot suivant.

Répétez cette procédure si d'autres sous-menus sont disponibles.

- 4. Utilisez les touches de navigation pour parcourir les options.
- 5. Appuyez sur la touche écran **Sélect.** ou pour sélectionner une option.

#### **Raccourcis**

Vous pouvez accéder directement à vos menus favoris à l'aide de raccourcis numériques. Les numéros de raccourci s'affichent en regard de chaque menu.

### *Mise en marche/arrêt du téléphone*

### *Sélection de la langue d'affichage*

- 1. En mode veille, appuyez sur la touche écran **Menu**.
- 2. Sélectionnez Réglages → Téléphone → Langue.
- 3. Sélectionnez la langue de votre choix.

### *Émission d'un appel*

### *Réponse à un appel*

- 1. Lorsque le téléphone sonne, appuyez sur  $\Box$  pour décrocher.
- 2. Pour mettre fin à l'appel, appuyez sur  $\sqrt{\epsilon}$
- Réseau en itinérance $\overline{\mathbf{R}}$
- e. Renvoi d'appel activé
- $\vec{\Omega}$ Proximité du domicile, si vous êtes abonné au service correspondant
- Proximité du lieu de travail, si vous êtes abonné au service 旧 correspondant
- Bluetooth activé $\boxtimes$
- Vibreur activé偈
- Mode silencieux (vibreur)  $\mathbb{R}$
- Mode silencieux (sourdine) 隠
- Mode secret pendant un appel βዎ
- $\boxtimes$ Nouveau message
- 56. Message vocal à écouter
- $\triangle$ Alarme réglée
- $(III)$ Niveau de charge de la batterie

#### **IcôneDescription (suite)** *Écran*

Lorsque vous n'êtes pas en communication ou si vous ne naviguez pas dans les menus, le mode veille est affiché par défaut. Les numéros se composent à partir du mode veille.

Les icônes ci-dessous s'affichent en haut de l'écran :

#### **Icône Description**

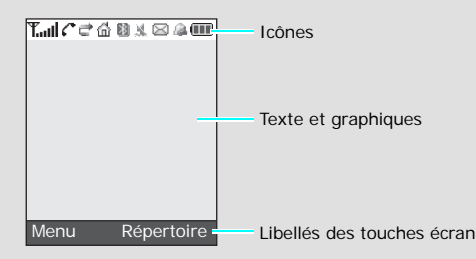

### *Description du téléphone et de ses fonctions*

**Modesilencieux** **Touche silence**

**Touches alphanumériques**

**Touches écran** Exécutent les fonctionsaffichées au-dessus d'elles.

**Touche correction** Permet d'effacer descaractères.

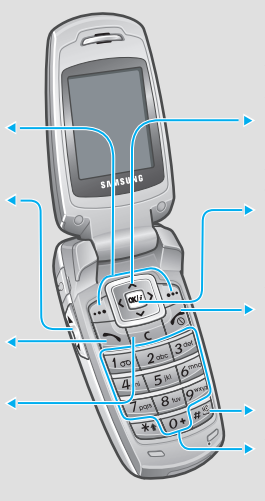

**Touches de navigation** En mode menu, permettent de faire défiler les options. En mode veille, permettent d'accéder à vos menus favoris.

**Touches de volume** Permettent de régler le volume. En mode veille, lorsque le téléphone est ouvert, permettent de régler le volume des touches.

### **Touche d'accès au WAP/**

# *Saisie de texte*

#### **Sélection du mode de saisie de texte**

- Maintenez \* enfoncée pour passer du mode T9 ( **BAB**) au mode AB (**BBBB**), et inversement.
- Appuyez sur  $*$  pour changer la casse ou passer au mode numérique  $(123)$ .
- Maintenez **#** enfoncée pour passer au mode symbolique

### **Mode T9**

# *Déclaration de conformité (R&TTE)*

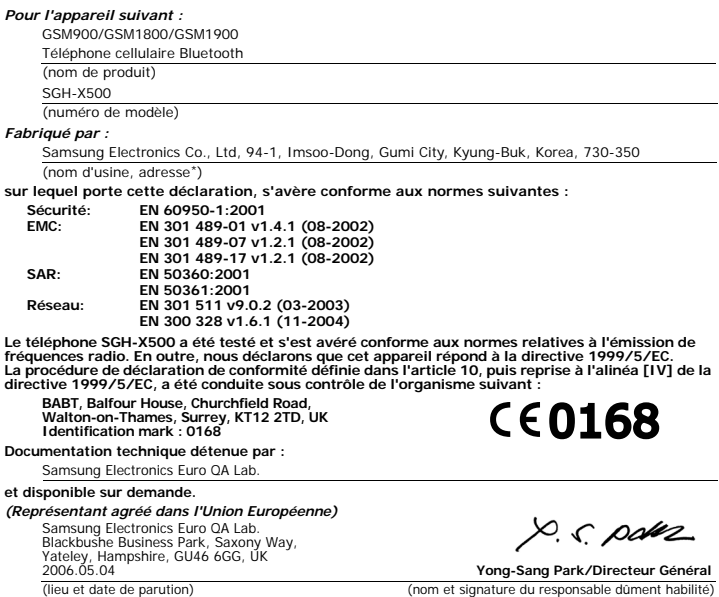

- **Joindre** : permet d'insérer un événement programmé ou une carte de visite.
- 5. Appuyez sur **Options** et sélectionnez **Enreg. + envoi** ou **Envoyer**.
- 6. Entrez un numéro de destinataire et appuyez sur  $\frac{1}{2}$ .

\*Cette adresse n'est pas l'adresse du centre de service Samsung. Pour obtenir l'adresse ou le numéro du centre de service Samsung, reportez-vous à la carte de garantie ou contactez votre revendeur.

# *Envoi de SMS*

- 1. En mode veille, appuyez sur la touche écran **Menu**.
- 2. Sélectionnez **Messagerie** ¤ **Créer** ¤ **SMS**.
- 3. Rédigez votre message.
- 4. Appuyez sur la touche écran **Options** pour accéder aux options suivantes :
	- **Ajouter animation** : permet d'insérer une émoticone ou une animation.

• **Insérer** : permet d'insérer un modèle, un contact ou un favori.

• **Ajouter image** : permet d'insérer une image.

• **Ajouter mélodie** : permet d'insérer un son.

# *Guide des fonctions*

Les différentes fonctions de votre téléphone sont brièvement décrites ci-dessous.

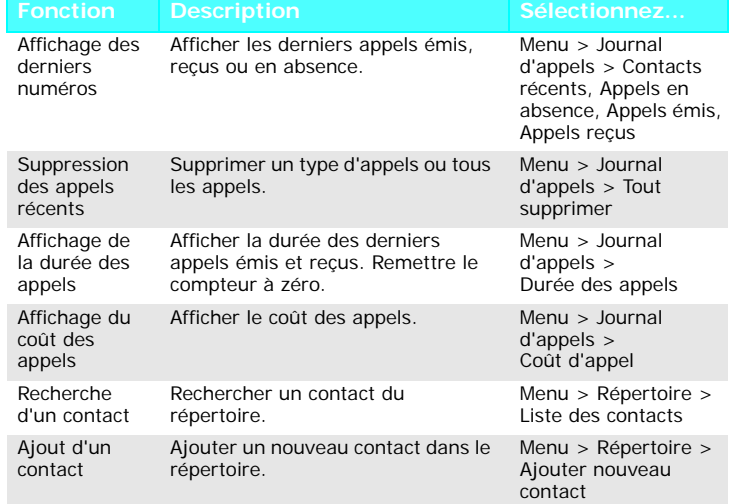

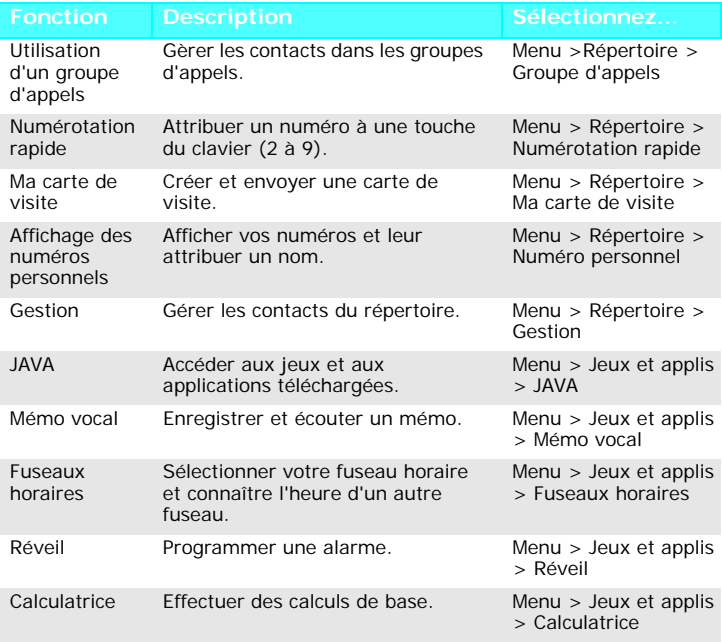

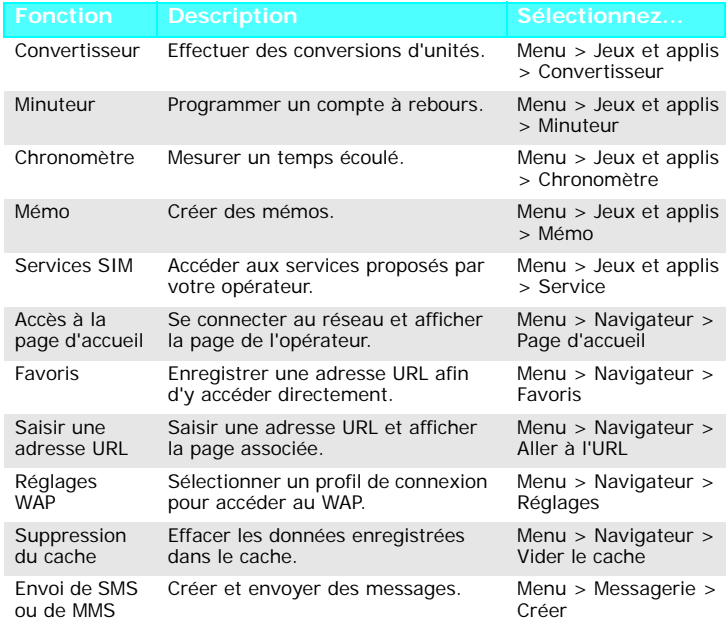

Éteignez votre téléphone en avion<br>Les téléphones mobiles peuvent provoquer des interférences. Leur utilisation en avion est interdite et dangereuse.

Éteignez votre téléphone à proximité d'appareils médicaux<br>Les équipements utilisés dans les hôpitaux et les unités de soins sont sensibles : aux radiofréquences. Respectez la législation ou la réglementation en vigueur. Interférences

Réglementations spécifiques<br>Respectez la législation spéciale en vigueur et éteignez toujours votre téléphone lorsque son utilisation est interdite.

Composez le numéro d'urgence, puis appuyez sur  $\Box$ . Ne raccrochez pas tant que vous n'y avez pas été pas autorisé.

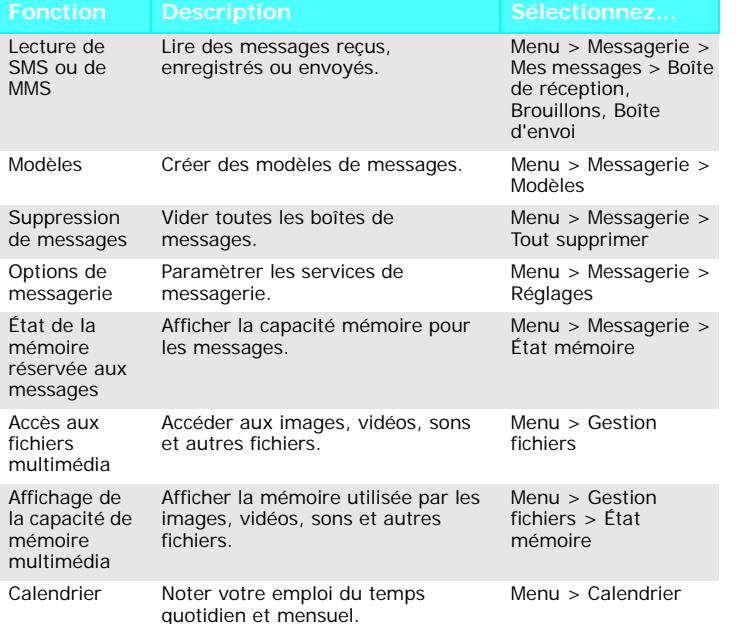

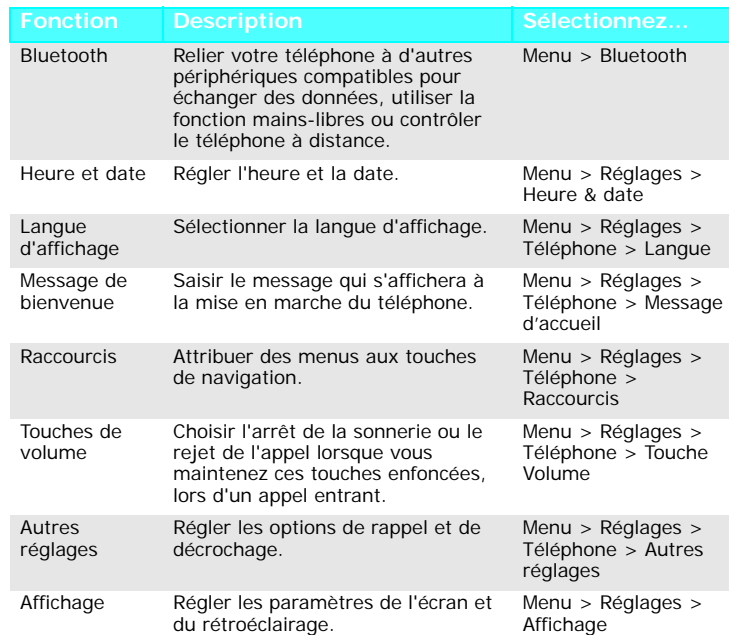

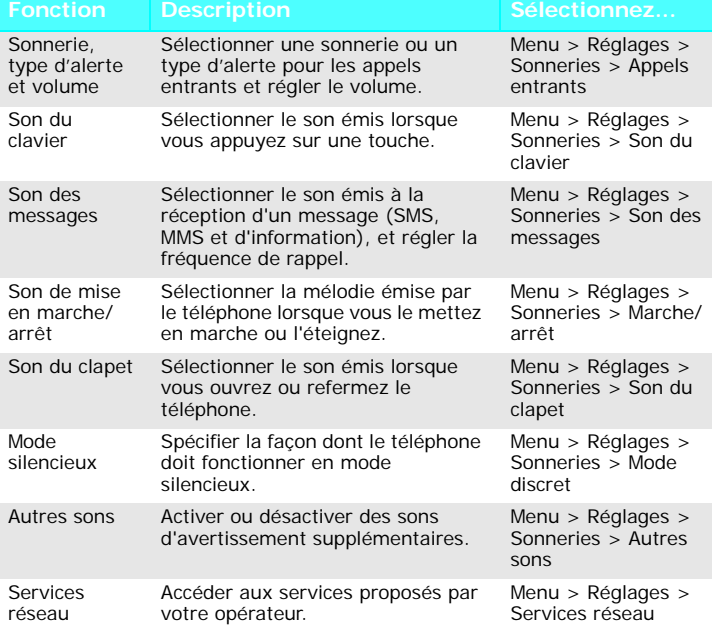

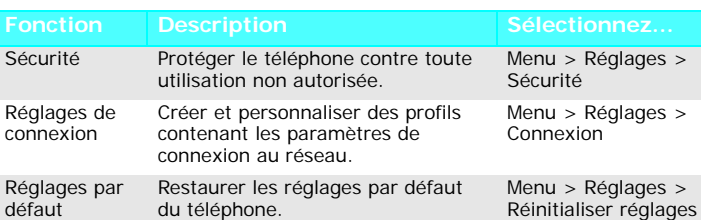

### **Description Sélectionnez...** *Consignes de sécurité*

Veuillez respecter ces consignes afin d'éviter toute utilisation dangereuse ou frauduleuse de votre téléphone.

#### Sécurité routière

N'utilisez pas votre téléphone en conduisant. Garez votre véhicule.

Éteignez votre téléphone lorsque vous faites le plein de votre véhicule N'utilisez pas votre téléphone lorsque vous vous trouvez dans une station-service ou à proximité de produits inflammables ou chimiques.

 Tous les téléphones mobiles peuvent être soumis à des interférences susceptibles d'affecter leurs performances.

#### Étanchéité

 Votre téléphone n'est pas étanche. Maintenez-le à l'abri de toute humidité. Utilisation normale

 Utilisez votre téléphone comme un combiné classique (écouteur sur l'oreille). Évitez tout contact inutile avec l'antenne lorsque le téléphone est allumé.

#### Appels d'urgence

#### Sécurité des enfants

 Conservez le téléphone, ses pièces et ses accessoires hors de portée des enfants. Accessoires et batteries

 Utilisez uniquement les batteries et accessoires (casques et câbles de transfert de données, par exemple) agréés par Samsung. L'utilisation de tout accessoire non homologué peut endommager votre téléphone et s'avérer dangereuse.

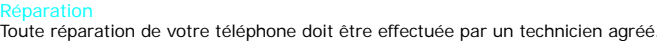

### *Information sur la certification DAS*

Votre téléphone mobile est un équipement destiné à émettre et à recevoir des ondes radio. Il a été conçu pour ne pas dépasser les limites d'exposition aux radiofréquences recommandées par le Conseil de l'Union européenne. Ces limites font partie d'un ensemble de directives complètes et fixent les niveaux d'exposition aux

radiofréquences pour l'ensemble de la population. Ces directives ont été développées par des organismes scientifiques indépendants au travers d'une évaluation périodique des études réalisées.

Les limites incluent une marge de sécurité importante afin de garantir la sécurité des personnes, quel que soit leur âge ou leur état de santé.

L'exposition standard aux ondes émises par les téléphones mobiles est mesurée à l'aide d'une unité dénommée débit d'absorption spécifique (DAS). La valeur DAS limite recommandée par le Conseil de l'Union Européenne est de 2,0 W/kg. La valeur DAS maximale autorisée pour ce modèle est de 0,858 W/kg.

L'utilisation d'une batterie de type incorrect peut entraîner des risques d'explosion. Jetez les batteries usagées en respectant les instructions du fabricant.

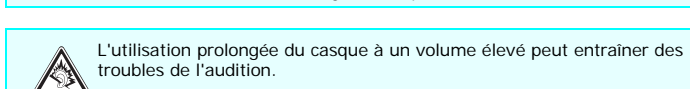

troubles de l'audition.

#### **Mode AB**

Appuyez sur les touches correspondant aux caractères à saisir : - une fois pour le premier caractère,

- deux fois pour le second,
- et ainsi de suite.

Par exemple, appuyez trois fois sur **2** pour saisir un "C" et deux fois sur **5** pour saisir un "K."

#### **Mode numérique**

Appuyez sur les touches correspondant aux chiffres à saisir.

#### **Mode symbolique**

Appuyez sur les touches correspondant aux symboles à saisir et appuyez sur la touche écran **OK**. Appuyez sur **Haut** ou **Bas** pour afficher d'autres symboles.

#### **Conseils**

- Utilisez les touches de navigation pour déplacer le curseur.
- Appuyez sur **C** pour effacer les caractères un à un. Maintenez **C** enfoncée pour effacer tous les caractères.
- Appuyez sur **#** pour insérer un espace.
- En mode T9 ou AB, appuyez sur **1** pour insérer des signes de ponctuation.